## **Creating a New Account**

Follow the simple steps below to create a new account:

1. Click "Create Account" from the Home page:

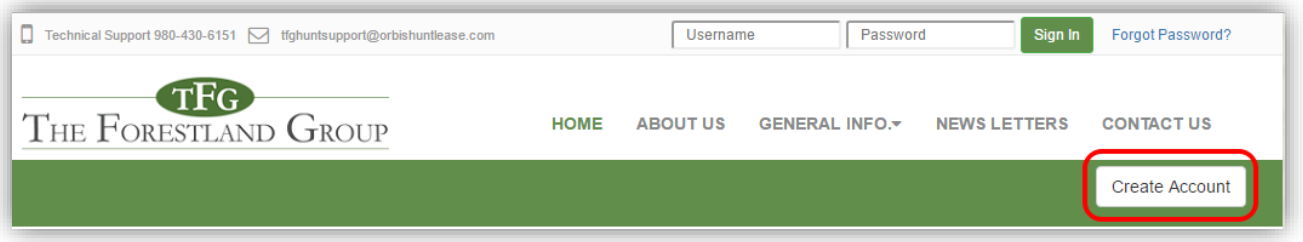

2. Create a username/ password, enter in your contact information, and Club Name, then click "Create Account":

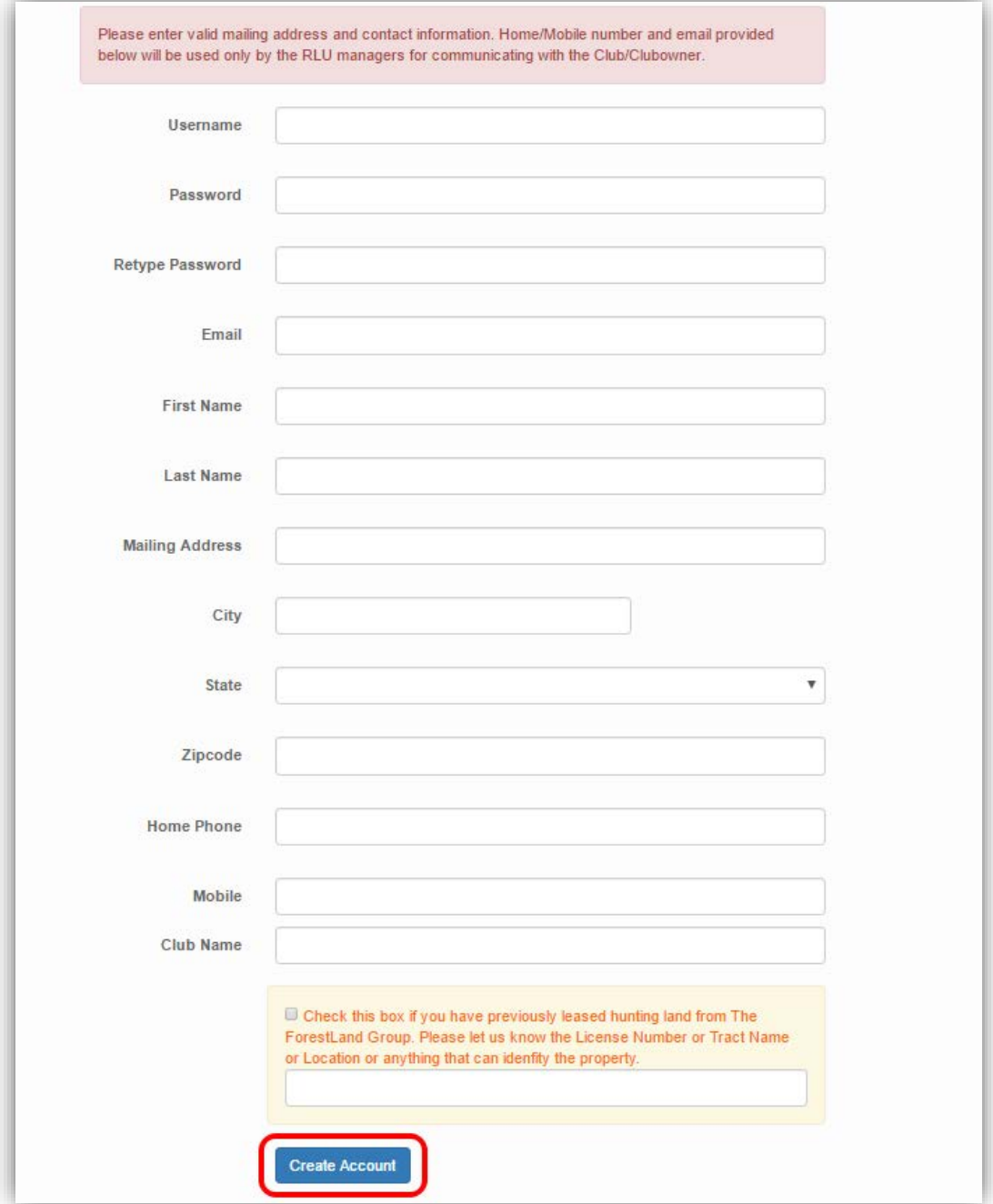

You have now successfully created an account!